# ST210

User Guide

Suntech International Ltd.

 $\overline{\phantom{a}}$ 

# **Table of Contents**

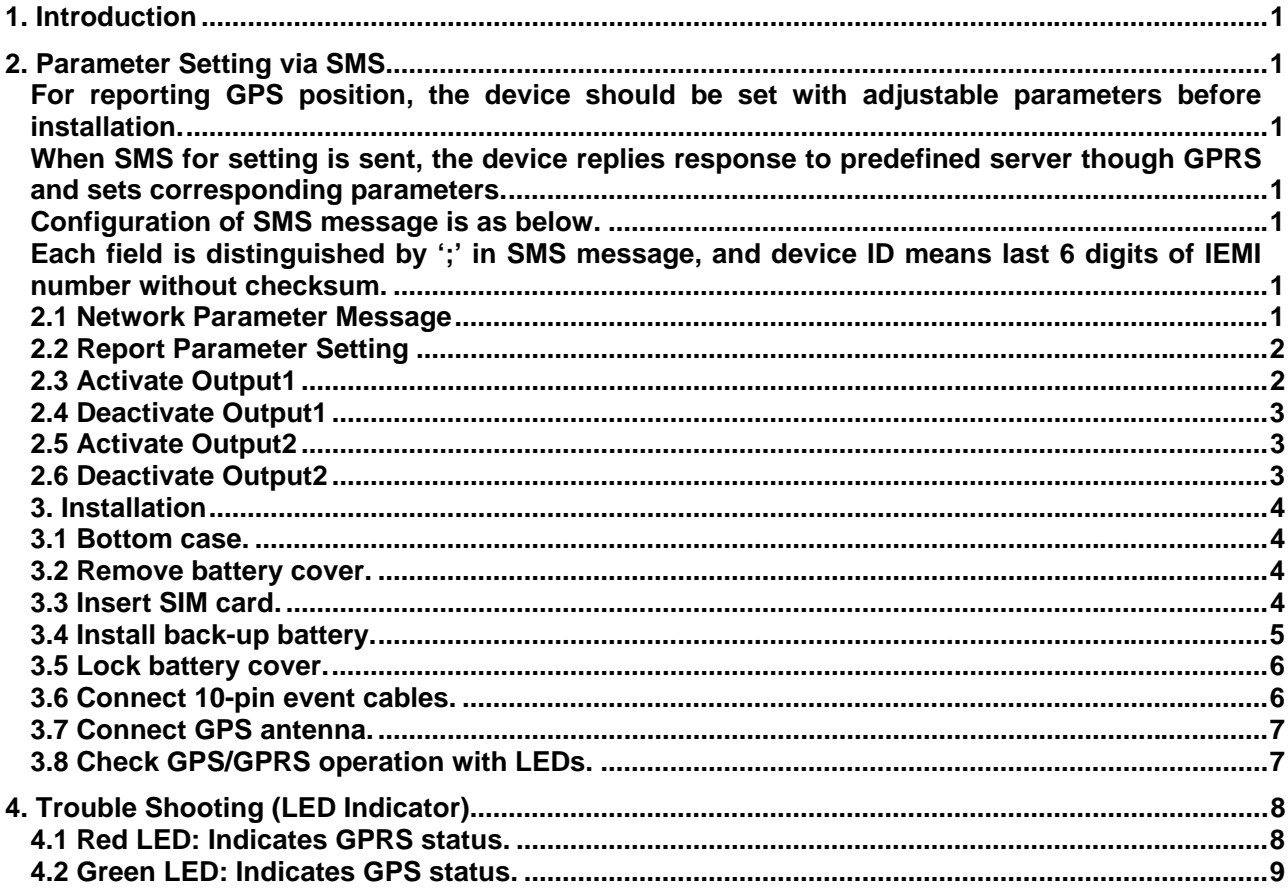

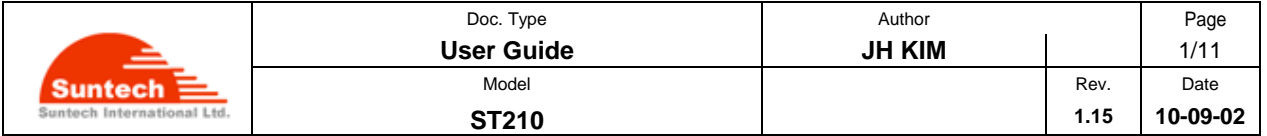

#### **1. Introduction**

This document describes Configuration, Parameter Setting and Installation Procedure of ST210 (including backup battery).

# **2. Parameter Setting via SMS**

For reporting GPS position, the device should be set with adjustable parameters before installation. When SMS for setting is sent, the device replies response to predefined server though GPRS and sets corresponding parameters.

Configuration of SMS message is as below.

Each field is distinguished by ';' in SMS message, and device ID means last 6 digits of IEMI number without checksum.

#### **2.1 Network Parameter Message**

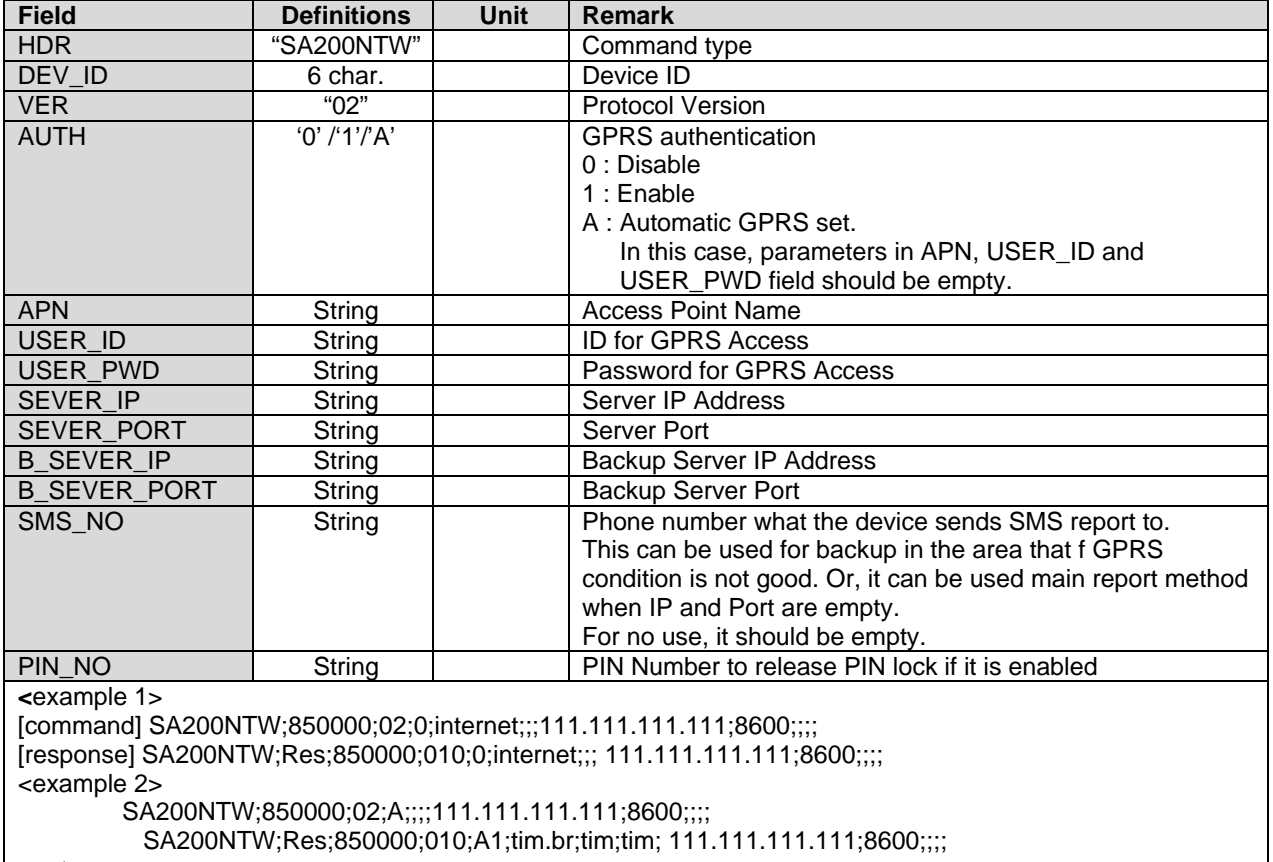

<notes>

\*\* If network does not require User ID and Password, these fields should be empty.

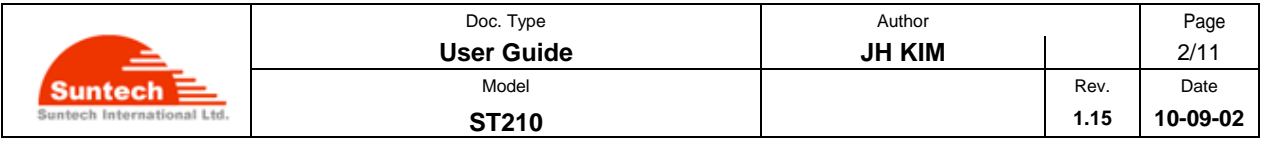

# **2.2 Report Parameter Setting**

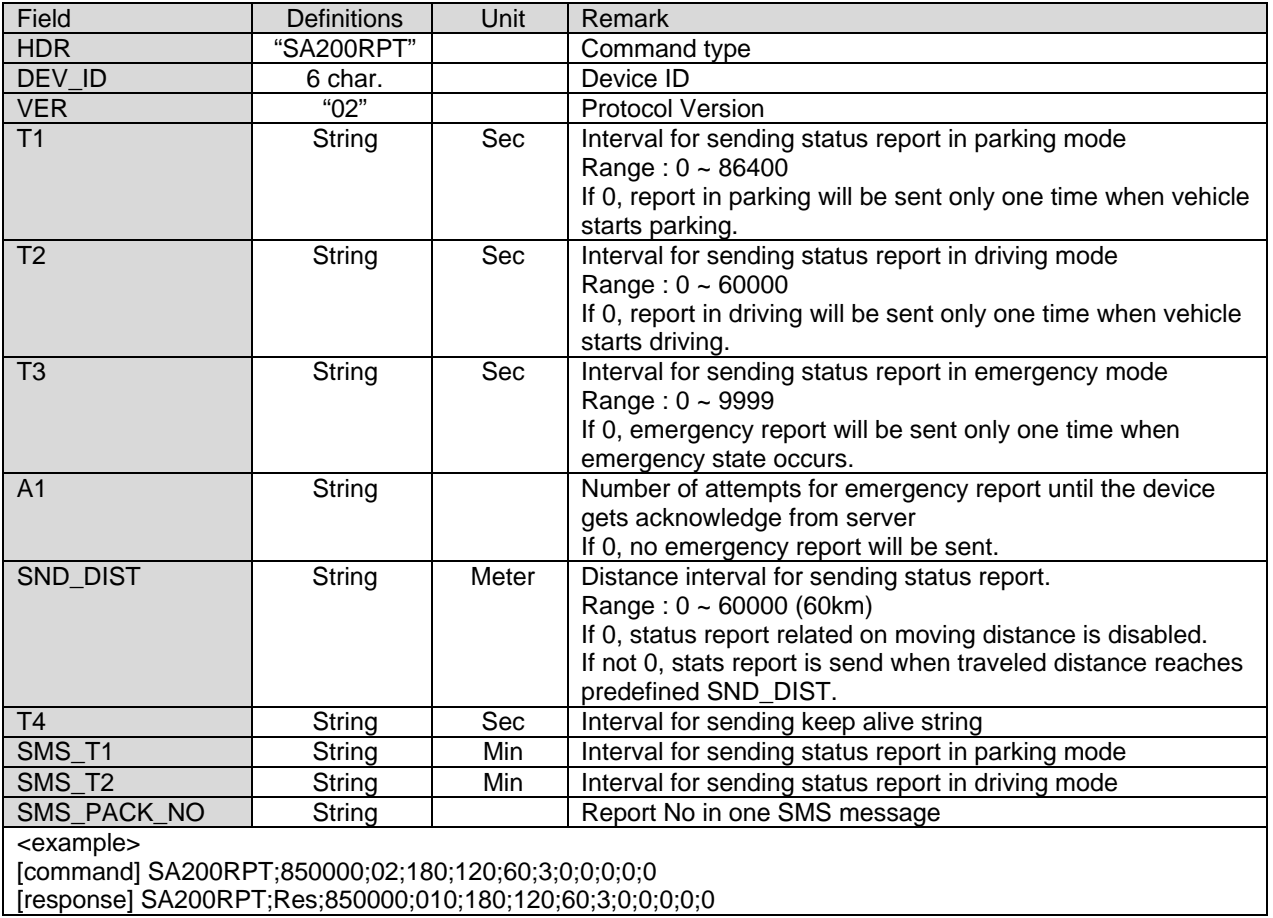

# **2.3 Activate Output1**

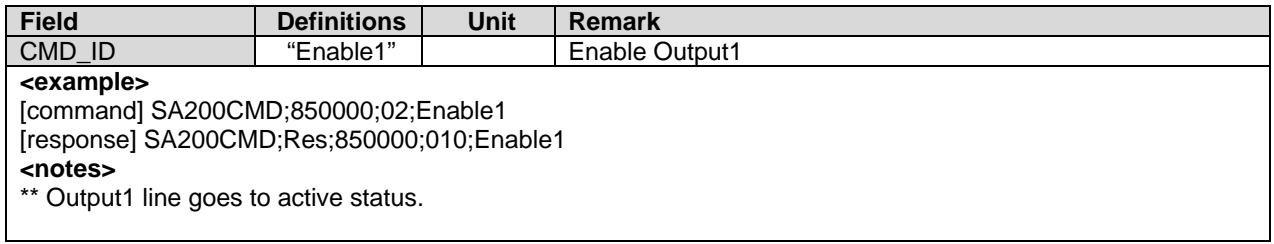

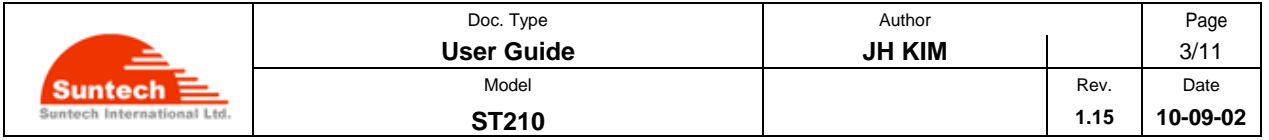

# **2.4 Deactivate Output1**

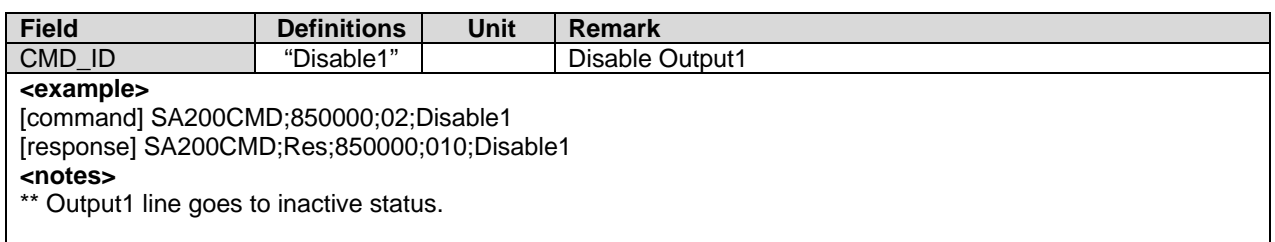

# **2.5 Activate Output2**

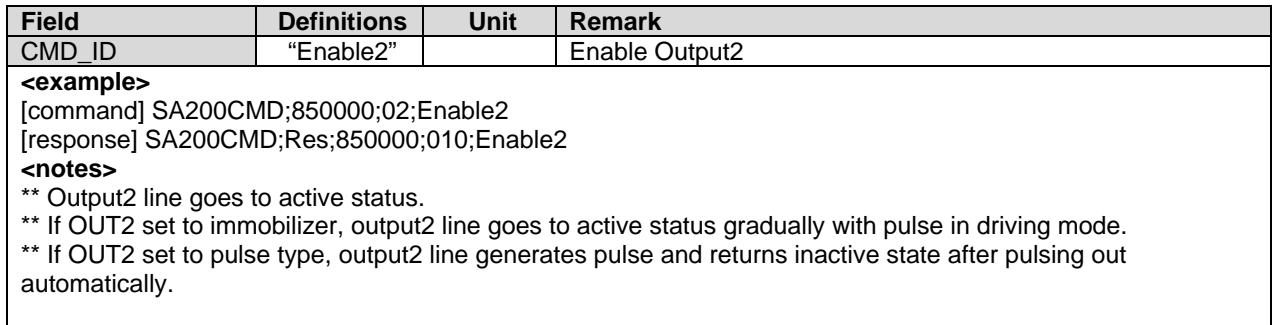

#### **2.6 Deactivate Output2**

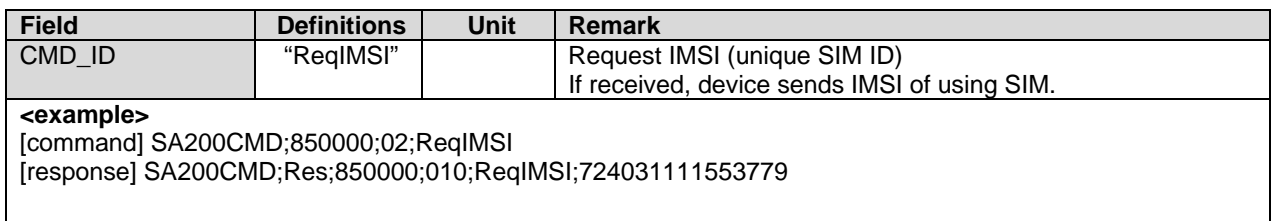

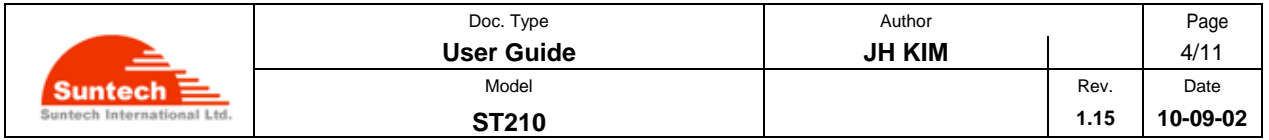

# **3. Installation**

#### **3.1 Bottom case.**

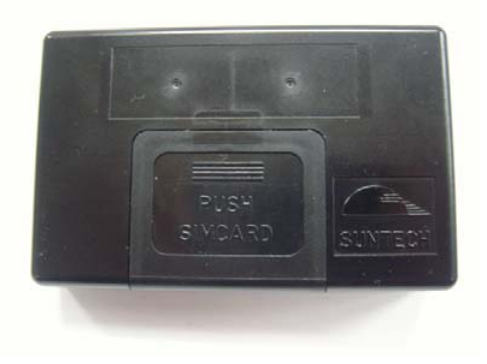

#### **3.2 Remove battery cover.**

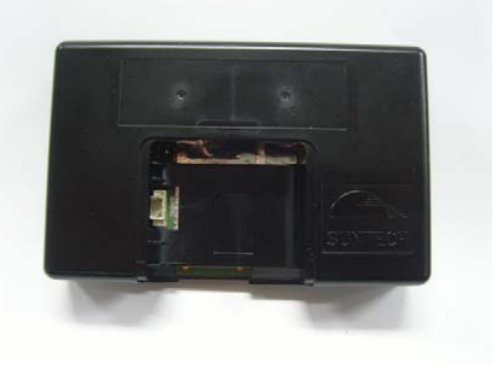

# **3.3 Insert SIM card.**

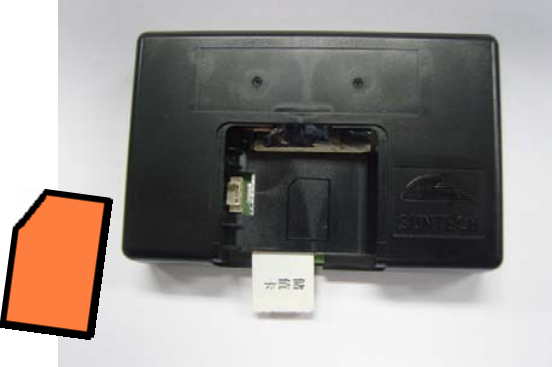

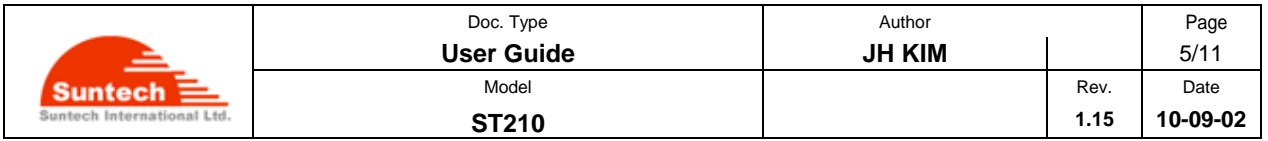

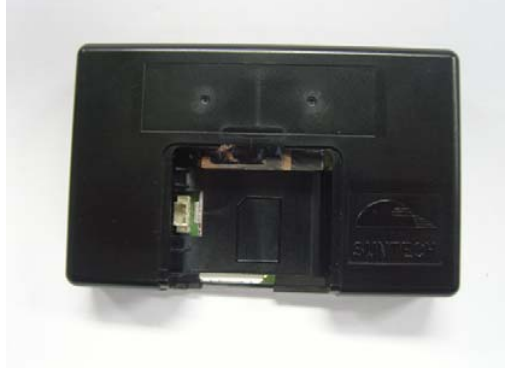

**3.4 Install back-up battery.**

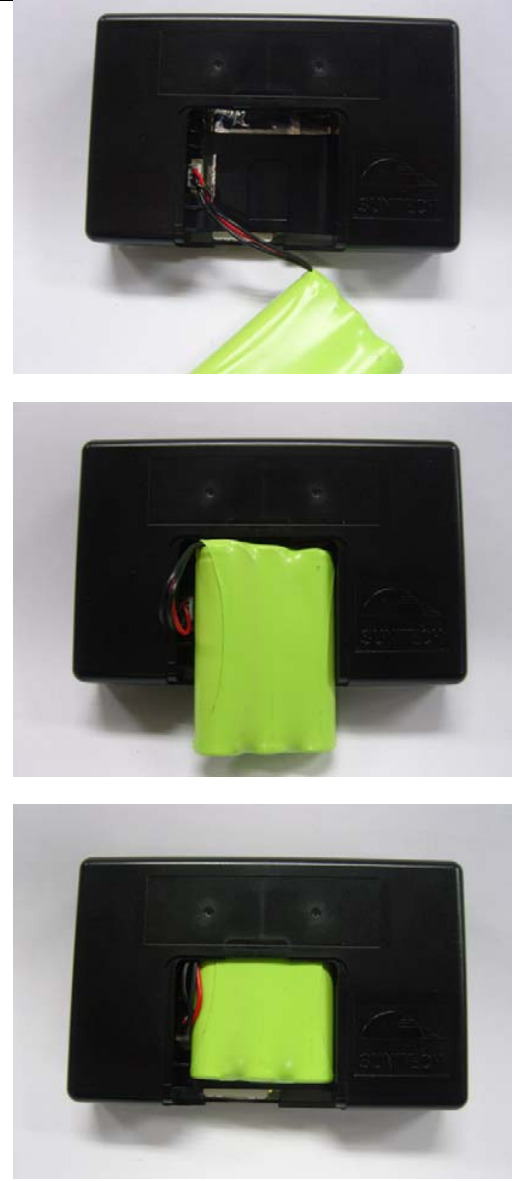

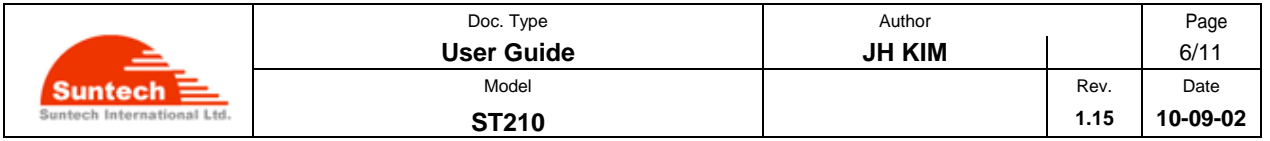

#### **3.5 Lock battery cover.**

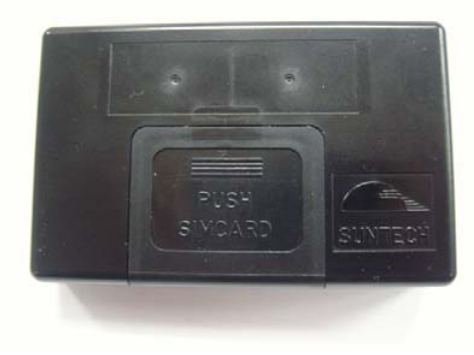

#### **3.6 Connect 10-pin event cables.**

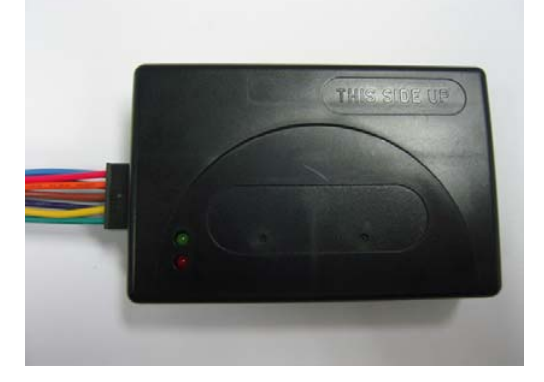

**Red**: VCC (8 - 30V) **Black**: Ground **Blue**: Ignition (8V - 32V) Connect to Ignition signal line of vehicle. **White**: Input1. Panic Button When Input1 goes GND, then ST210 change Emergency mode. It reports emergency string by mode 1 in Emergency mode such that SA200EMG;850000;20081017;07:41:56;00100;+37.478519;+126.886819;000.012;000.00;9;1;0;15.30; 110000;1 **Yellow**: Input2. When Input2 goes GND, then ST210 reports event string such that SA200EVT;850000;20081017;07:41:56;00100;+37.478519;+126.886819;000.012;000.00;9;1;0;15.30; 001100;3 **Green**: Input3. Similar as Input2 **Orange**: Output1. **Brown**: Output2.

**Grey/Violet**: These are optional. They can be allocated for UART, I2C, CAN, INPUT/OUTPUT. Remember that if once these wires are allocated for one feature, they cannot be used for other application.

If you don't want to use Ignition and other events, you can supply power using cigar power cable. Connect 10pin to ST210 and opposite side to cigar socket in vehicle.

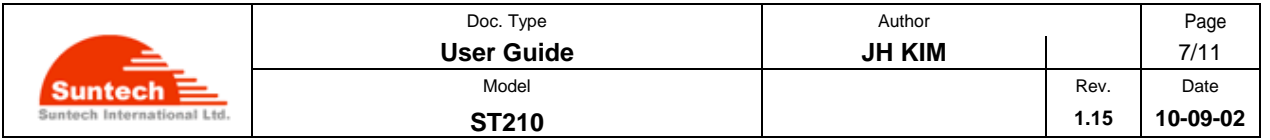

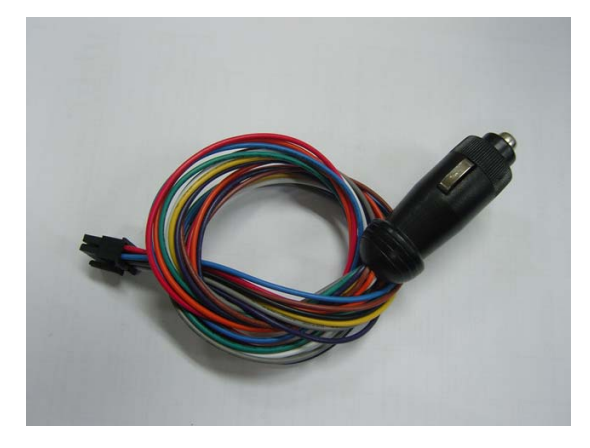

In this case, you have to set IGNITION in Service Parameter to '0'. Refer to OperationDescription document for more detailed information about parameters.

#### **3.7 Connect GPS antenna.**

ST210E needs to connect GPS antenna.

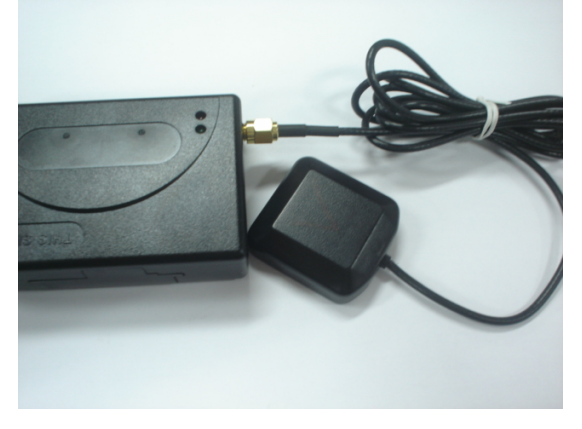

**3.8 Check GPS/GPRS operation with LEDs.**  It takes 3~10 minutes for GPS connected.

**Caution: Direction of ST210I is very important when installed in the vehicle. Make sure that top side of ST210I (printed "This Side Up") must face sky.** 

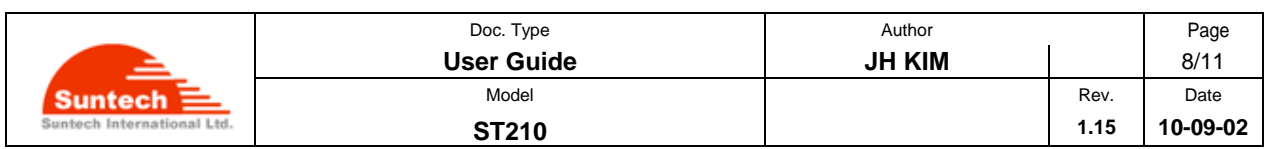

# **4. Trouble Shooting (LED Indicator)**

4.1 Red LED: Indicates GPRS status.

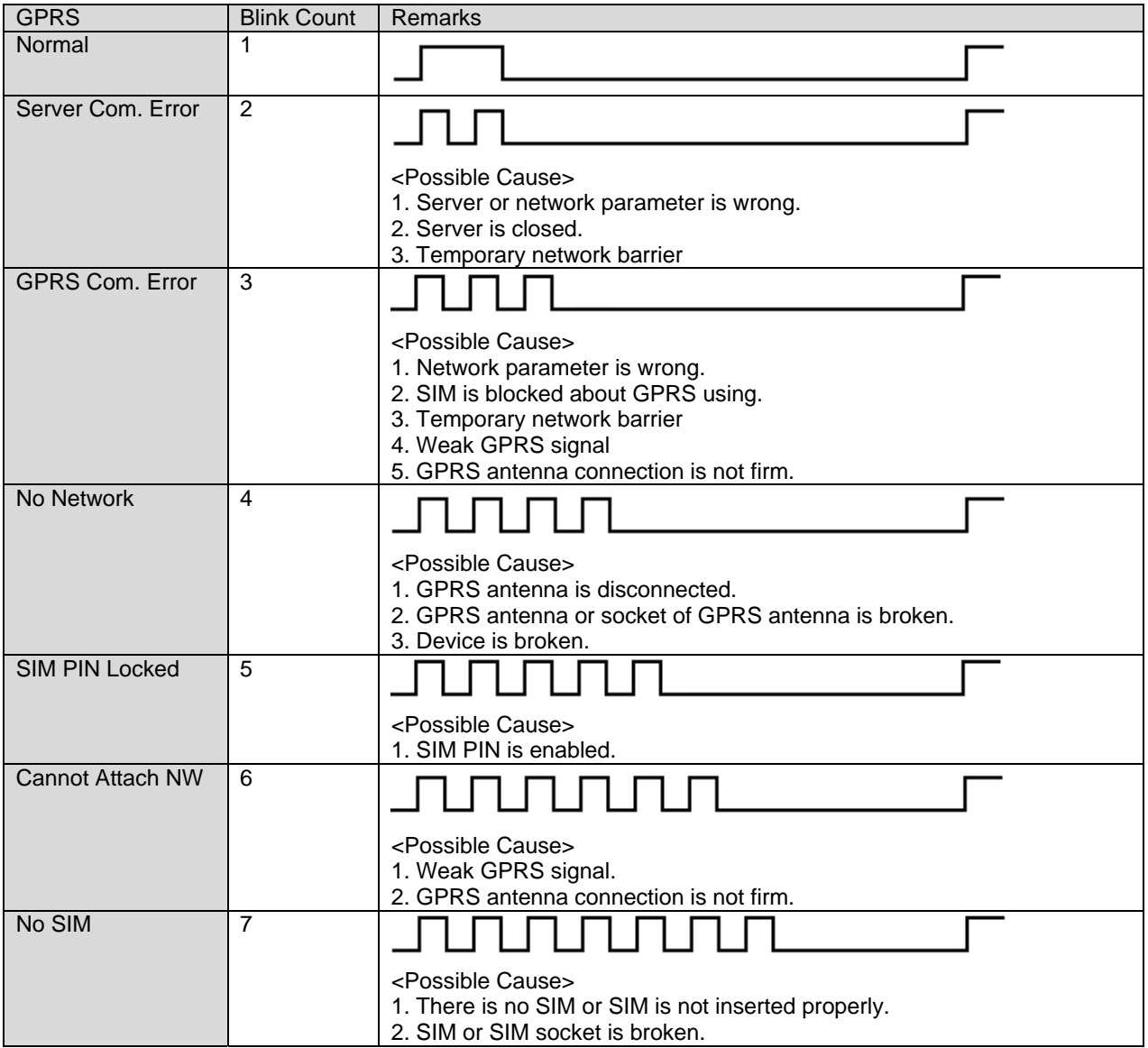

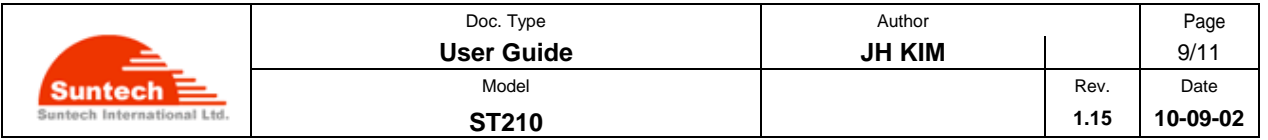

#### 4.2 Green LED: Indicates GPS status.

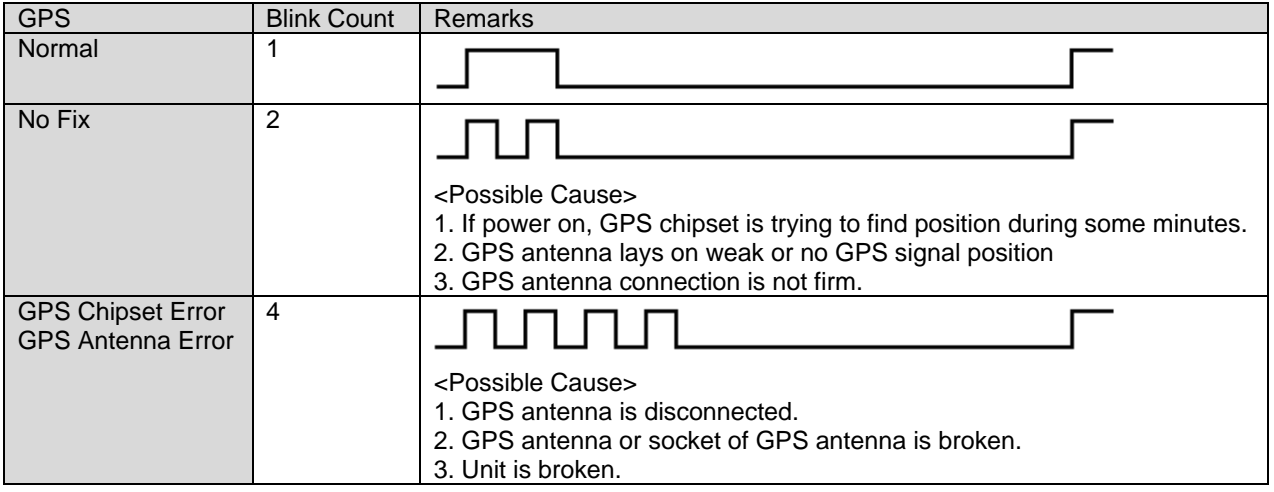

**The device complies with Part 15 of the FCC Rules. Operation is subject to the following two conditions:**  (1) this device may not cause harmful interference, and (2) this device must accept any interference received, including interference that may cause undesired operation.

This equipment has been tested and found to comply with the limits for a Class B digital device, pursuant to part 15 of the FCC Rules. These limits are designed to provide reasonable protection against harmful interference in a residential installation.

#### **Cautions**

Modifications not expressly approved by the party responsible for compliance could void the user's authority to operate the equipment.

#### **FCC Radiation Exposure Statement:**

This equipment complies with FCC radiation exposure limits set forth for an uncontrolled environment. This equipment should be installed and operated with minimum distance 20cm between the radiator & your body. This transmitter must not be co-located or operating in conjunction with any other antenna or transmitter.